# **SHARP KALKULATOR ELEKTRONICZNY Z DRUKARK Ą**

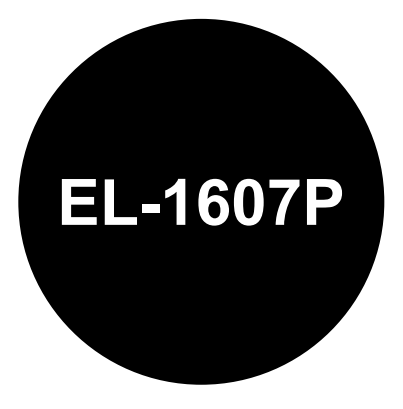

# **INSTRUKCJA OBSŁUGI**

**Ostrzeżenie! Nieprawidłowe włożenie baterii może spowodować wybuch. Wymieniając baterię na nową, należy zastosować ogniwo tego samego typu. Ze zużytymi bateriami należy postępować zgodnie z zaleceniami producenta.** 

#### **Ostrzeżenie!**

**Gniazdko elektryczne, do którego podłączony jest kalkulator, powinno znajdować się w pobliżu, w łatwo dostępnym miejscu.** 

#### **Opisywane urządzenie jest zgodne z dyrektywą 89/336/EWG z uwzględnieniem poprawki 93/68/EWG.**

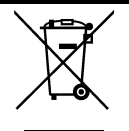

#### **A. Informacje dla użytkowników (prywatne gospodarstwa domowe) dotyczące usuwania odpadów**

Uwaga: Jeśli chcą Państwo usunąć to urządzenie, prosimy nie używać zwykłych pojemników na śmieci! Zużyty sprzęt elektryczny i elektroniczny należy usuwać oddzielnie, zgodnie z wymogami prawa dotyczącymi odpowiedniego przetwarzania, odzysku i recyklingu zużytego sprzętu elektrycznego i elektronicznego. Po wdrożeniu przepisów unijnych w Państwach Członkowskich prywatne gospodarstwa domowe na terenie krajów UE mogą bezpłatnie\* zwracać zużyty sprzęt elektryczny i elektroniczny do wyznaczonych punktów zbiórki odpadów. W niektórych krajach\* można bezpłatnie zwrócić stary produkt do lokalnych punktów sprzedaży detalicznej pod warunkiem, że zakupią Państwo podobny nowy produkt.

Na opisywanym urządzeniu znajduje się powyższy symbol.

Oznacza on, ż<sup>e</sup> zużytego urządzenia nie można łączyć ze zwykłymi odpadami z gospodarstw domowych.

\*) W celu uzyskania dalszych informacji na ten temat należy skontaktować się z lokalnymi władzami.

Jeśli zużyty sprzęt elektryczny i elektroniczny jest wyposażony w baterie lub akumulatory, należy je usunąć oddzielnie, zgodnie z wymogami lokalnych przepisów. Jeśli ten produkt zostanie usunięty we właściwy sposób, pomogą Państwo zapewnić, że odpady zostaną poddane przetworzeniu, odzyskowi i recyklingowi, a tym samym zapobiec potencjalnym negatywnym skutkom dla środowiska naturalnego i zdrowia ludzkiego, które w przeciwnym razie mogłyby mieć miejsce na skutek niewłaściwej obróbki odpadów.

#### **B. Informacje dla użytkowników biznesowych dotyczące usuwania odpadów.**

W przypadku gdy produkt używany jest do celów biznesowych i zamierzają go Państwo usunąć: Należy skontaktować się z dealerem firmy SHARP, który poinformuje o możliwości zwrotu wyrobu. Być może będą Państwo musieli ponieść koszty zwrotu i recyklingu produktu. Produkty niewielkich rozmiarów (i w małych ilościach) można zwrócić do lokalnych punktów zbiórki odpadów.

## **OSTRZEŻENIA**

W celu zapewnienia bezawaryinej pracy kalkulatora zalecamy przestrzeganie następuj ących zasad:

- 1. Z kalkulatora można korzystać w miejscach o stabilnej temperaturze, umiarkowanej wilgoci i zapyleniu.
- 2. Kalkulator należy czyścić miękk ą i such ą ściereczką. Nie wolno używać rozpuszczalników ani mokrej ścierki.
- 3. Opisywane urz ądzenie nie jest wodoodporne i dlatego nie wolno go używać w miejscach, w których narażone byłoby na działanie wody i innych cieczy. Krople deszczu, skroplona para wodna, sok, kawa itp. moga ą również spowodować uszkodzenie urz ądzenia.
- 4. Jeśli bateria podtrzymuj ąca pamięć nie będzie zainstalowana lub zostanie wyjęta, po odłączeniu kalkulatora od sieci elektrycznej zapisane w pamięci stawki podatku i rabatu oraz kursy walut zostaną skasowane.
- 5. Ewentualne naprawy należy zlecać autoryzowanym serwisom firmy SHARP.
- 6. Kabla zasilaj ącego nie wolno owijać wokół obudowy kalkulatora. Nie należy go też nadmiernie wyginać, ponieważ mogłoby to spowodować jego uszkodzenie.

# **SPIS TREŚCI**

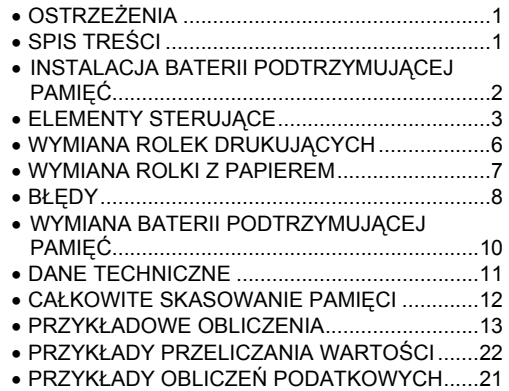

**Firma SHARP nie ponosi żadnej odpowiedzialności za ewentualne straty finansowe wynikłe z powodu nieprawidłowej obsługi lub uszkodzenia opisywanego kalkulatora, o ile odpowiedzialność ta nie został<sup>a</sup> prawnie uregulowana.** 

## **INSTALACJA BATERII PODTRZYMUJ ĄCEJ PAMIĘĆ**

Przed pierwszym włączeniem kalkulatora należy zainstalować dostarczoną w zestawie baterię, postępuj ąc według poniższego opisu.

Jeśli kabel zasilaj ący zostałby przypadkowo odłączony podczas zasilania kalkulatora wyłącznie z sieci, stawki podatku/rabatu oraz kurs walut zostałyby skasowane.

- 1. Ustaw przełącznik POWER w położeniu "OFF" i odłącz kabel od sieci elektrycznej.
- 2. Zdejmij osłonę baterii w spodniej części kalkulatora (Rys. 1).
- 3. Wytrzyj starannie powierzchnię baterii i umieść ją w kalkulatorze znakiem "+" skierowanym do góry (Rys. 2).
- 4. Załóż osłonę baterii, postępuj ąc w kolejności odwrotnej niż w przypadku wyjmowania baterii.
- 5. Naciśnij przycisk RESET z tyłu kalkulatora (patrz strona 13).

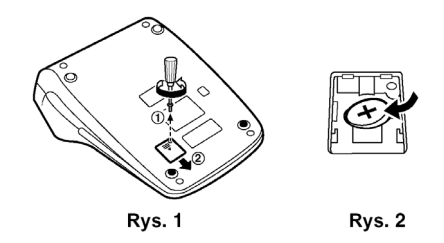

#### **Po zainstalowaniu baterii**

• Podłacz kabel zasilający do sieci elektrycznej. a następnie ustaw przełącznik POWER w położeniu "ON".

Upewnij się, że na wyświetlaczu widoczne jest  $0$ ." Jeśli "0." jest niewidoczne, wyjmij baterię, zainstaluj ją ponownie i sprawdź wskazanie wyświetlacza.

Na metryczce wymiany baterii znajdującej się w spodniej części kalkulatora zapisz miesiąc i rok instalacji baterii. Pozwoli to wymienić baterię zanim się całkowicie rozładuje.

## **ELEMENTY STERUJ ĄCE**

- ON OFF . P P IC

## **Przełącznik POWER:**

 **"OFF"** – zasilanie wyłączone.

**"**●**"** – zasilanie włączone, drukarka wyłączona. (Wydrukowane zostanie "•••…•••-P".)

**"P"** – zasilanie włączone, drukarka włączona.

(Wydrukowane zostanie "•••…•••+P".)

**"P**•**IC"** – zasilanie włączone, drukarka włączona, licznik artykułów włączony.

#### **Uwagi:**

- Licznik będzie dodawał kolejne naciśnięcia przycisku i $\boxed{\pm}$ i odejmował naciśnięcia  $\boxed{-}$ .
- Stan licznika artykułów będzie drukowany po obliczeniu wyniku końcowego.
- Naciśnięcie przycisku  $\mathbb{R}$ ,  $\mathbb{R}$ ,  $\div$  lub  $\mathbb{W}$  powoduje skasowanie licznika.
- Pojemność licznika wynosi 3 cyfry (± 999). Jeśli liczba artykułów przekroczy maksimum, licznik zostanie wyzerowany.

#### F63210 **Przełącznik położenia kropki dziesiętnej:**

Liczba cyfr ułamka dziesiętnego w wyniku może być ustalona na stałe. Jeśli przełącznik znajduje się w położeniu "F", położenie kropki dziesiętnej zmienia się w sposób płynny.

#### **Przełącznik trybu pracy ze stałą i trybu dodawania:**

**"K"** – dostępne są następujące funkcje trybu pracy ze stałą:

#### **Mnożenie:**

Kalkulator będzie automatycznie pamiętał pierwszą wprowadzoną liczbę (pierwszy czynnik – tzw. mnożną) oraz operator  $\sqrt{\times}$ .

#### **Dzielenie:**

Kalkulator bedzie automatycznie pamiętał drugą wprowadzona liczbe (tzw. dzielnik) i operator  $\boxed{\div}$ .

 **"**●**"** – położenie neutralne.

**"A"** – tryb dodawania (tryb kasowy). W przypadku operacji dodawania lub odejmowania, kropka dziesiętna będzie wstawiana na prawo o odpowiednią liczbę ostatnio wprowadzonych cyfr (zależnie od przełącznika położenia kropki dziesiętnej).

Naciśnięcie przycisku  $\lceil \cdot \rceil$ ,  $\lceil \times \rceil$  lub  $\lceil \cdot \rceil$  spowoduje wyłączenie tej funkcji i drukowanie wyników zgodnie z ustawionym położeniem kropki dziesiętnej.

#### $15/4$ **Przełącznik trybu zaokrąglania:**

Przykład: Ustaw przełącznik określający położenie kropki dziesietnej na "2".

 $4 \div 9 = 0.444$  ... ,  $5 \div 9 = 0.555$  ...

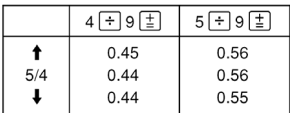

**Uwaga:** Podczas kolejnych operacji mnożenia lub dzielenia położenie kropki dziesietnej cały czas się zmienia. Jeśli przełącznik określający położenie kropki dziesiętnej jest ustawiony na "F", wynik zawsze będzie zaokrąglany w dół  $(\blacklozenge)$ .

 $GT \cdot$ 

**Przełącznik trybu sumowania w pamięci GT:**

**"GT":** Wyniki są sumowanie w pamięci GT

**"** y**":** Położenie neutralne

#### **Przycisk zapisywania kursów i stawek: STR**

Ten przycisk służy do zapisywania w pamięci kursów walut oraz stawek podatków i rabatów.

#### **Kurs waluty:**

- Wprowadź kurs waluty, a następnie naciśnij przycisk **STR XRATE**
- Maksymalnie można wprowadzić 6 znaków (kropka dziesiętna nie jest liczona jako znak).

#### **Stawka podatku/rabatu:**

- <sup>y</sup>Wprowadź stawkę podatku, a następnie naciśnij przycisk STR TAX+
- Wprowadź stawke rabatu, a nastepnie naciśnij przycisk  $\frac{f}{f}$  przed naciśnieciem przycisków  $\frac{f}{f}$   $\frac{f}{f}$   $\frac{f}{f}$   $\frac{f}{f}$   $\frac{f}{f}$   $\frac{f}{f}$
- Maksymalnie można wprowadzić 4 znaki (kropka dziesiętna nie jest liczona jako znak).

#### **Uwaga:**

→

Ŧ

 $\overline{\pm}$  $\overline{t}$ 

• Istnieje możliwość zapisania po jednej stawce podatku/rabatu. Wprowadzenie nowej stawki spowoduje usunięcie poprzedniej.

#### ٣ **Przycisk sterowania napędem rolki**

- **Przycisk korekcji ostatnio wprowadzonej cyfry**
- $\overline{\mathsf{G}}$ **Przycisk wyświetlania zawartości pamięci GT**
- $CE$ **Przycisk kasowania ostatniego wpisu**
- $\overline{\ast}$ **Przycisk sumowania**
- $\boldsymbol{\mathsf{x}}$ **Przycisk mnożenia** 
	- **Przycisk dzielenia**
- 日 **Przycisk odjąć/równa się**
	- **Przycisk dodać/równa się**
	- **Przycisk zmiany znaku**
- lмu **Przycisk obliczania marży**

์∗ผ

 $\sqrt{TAX+}$  $\boxed{\text{TAX}}$  $\overline{\gamma_0}$ #%

- **Przycisk kasowania zawartości pamięci głównej**
- **Przycisk przywoływania zawartości pamięci**  ০м। **pośredniej** 
	- **Przycisk obliczania wartości brutto**
	- **Przycisk obliczania wartości netto**
	- **Przycisk procentów**
	- **Przycisk drukowania etykiet i obliczania wyników pośrednich**

**Etykiety** – naciśnięcie tego przycisku bezpośrednio po wprowadzeniu liczby przy <sup>w</sup>łączonej drukarce spowoduje wydrukowanie tej liczby ze znakiem #" przy lewej krawędzi papieru. Umożliwia to drukowanie liczb niebędących składnikami obliczeń – etykiet, kodów, dat, itp.

**Suma pośrednia** – umożliwia obliczanie pośrednich wyników dodawania lub odejmowania. Użycie tego przycisku bezpośrednio po naciśnięciu  $\boxed{\pm}$  lub  $\boxed{-}$  spowoduje wydrukowanie wyniku pośredniego oznaczonego symbolem ... ... ^". a obliczenia będą mogły być kontynuowane.

**Naciśnięcie tego przycisku nawet przy wyłączonej drukarce spowoduje wydrukowanie wyświetlanej liczby bez dodatkowych znaków.** 

**XRATE Przycisk konwersji:** 

Ten przycisk umożliwia:

- Zapisanie w pamięci kursu waluty.
- <sup>y</sup>Przeprowadzenie obliczeń poprzez pomnożenie danej liczby przez określony kurs waluty.
- Wyświetlenie i sprawdzenie aktualnie ustawionego kursu waluty. Naciśnij najpierw przycisk  $\sqrt{*}$   $\sqrt{*}$ . żeby skasować rejestr obliczeń i anulować ewentualny błąd, a następnie naciśnii przycisk **XRATE** Kurs zostanie wydrukowany z symbolem ..#".

#### $[+$ RATE **Przycisk konwersji:**

Ten przycisk umożliwia przeprowadzenie obliczeń poprzez podział danej liczby przez określony kurs waluty.

### **Symbole pojawiające się na wyświetlaczu:**

- **M:** Widoczny jest, gdy w pamięci znajduje się liczba.
- **–:** Widoczny jest, gdy wyświetlana liczba jest ujemna.
- **E:** Widoczny jest, gdy wystąpił błąd przepełnienia lub inny.
- **\*:** Widoczny jest, gdy w pamięci GT znajduje się liczba.
- Powyżej opisane są wszystkie symbole pojawiące się na wyświetlaczu. W rzeczywistości nie pojawiają się one równocześnie.

## **WYMIANA ROLEK DRUKUJĄCYCH**

Jeśli druk jest rozmazany, chociaż rolka drukująca znajduje się w prawidłowym położeniu, należy wymienić rolkę.

#### **Zalecane rolki drukujące:**

**typ EA-781R-BK (czarna) typ EA-781R-RD (czerwona)** 

#### **NASĄCZANIE ZUŻYTEJ ROLKI TUSZEM LUB UŻYWANIE NIEORYGINALNYCH ROLEK MOŻE SPOWODOWAĆ POWAŻNE USZKODZENIE DRUKARKI.**

- 1. Wyłącz zasilanie.
- 2. Zdejmij pokrywę drukarki (rys. 1).
- 3. Zdemontuj rolkę drukującą obracając ją w kierunku przeciwnym do ruchu wskazówek zegara i ciągną<sup>c</sup> do góry (rys. 2).
- 4. Załóż i dociśnij nową rolkę drukującą w odpowiednim położeniu (rys. 3).
- 5. Załóż z powrotem pokrywę drukarki.

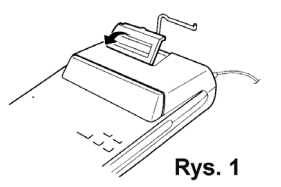

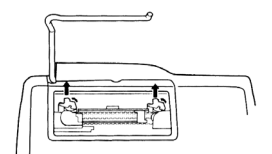

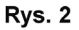

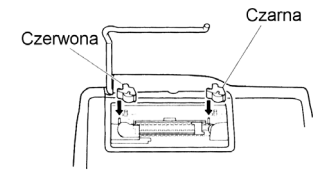

 $Rvs.3$ 

#### **Czyszczenie mechanizmu drukującego**

**Jeśli po pewnym czasie eksploatacji kalkulatora wydruki staną się niewyraźne, należy wyczyścić mechanizm drukujący postępując według poniższego opisu:** 

- 1. Zdejmij osłonę drukarki i rolkę drukującą.
- 2. Załóż rolkę z papierem i rozwijaj go do momentu, w którym nie zostanie wysunięty od przodu poprzez mechanizm drukujący.
- 3. Przyłóż szczoteczkę (np. do zębów) do kółka drukującego i wyczyść je naciskając przycisk ...
- 4. Załóż z powrotem rolkę drukującą i pokrywę drukarki.

#### **Uwagi:**

- W żadnym wypadku nie wolno recznie obracać paska drukującego ani blokować go podczas druku, ponieważ mogłoby to spowodować nieprawidłową pracę drukarki.
- Nie wolno na siłe obracać mechanizmu drukującego, ponieważ mogłoby to spowodować uszkodzenie drukarki.

## **WYMIANA ROLKI Z PAPIEREM**

Nie wolno instalować naddartego papieru, ponieważ mogłoby to spowodować zacięcie drukarki. Uszkodzony koniec należy odciąć nożyczkami.

- 1. Wprowadź początek taśmy do szczeliny (rys. 1.).
- 2. Włącz zasilanie i pobierz papier naciskając przycisk  $\boxed{\sim}$  (rys. 2).
- 3. Unieś wspornik i załóż na niego rolkę z papierem (rys. 3).

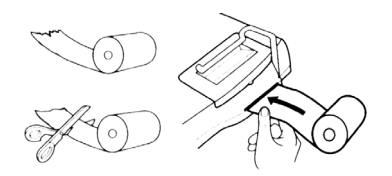

Rys. 1

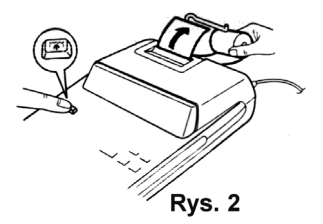

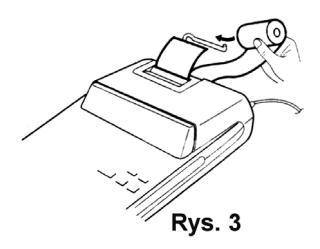

**NIE WOLNO CI ĄGNĄĆ PAPIERU DO TY ŁU, PONIEWAŻ MOGŁOBY TO SPOWODOWAĆUSZKODZENIE MECHANIZMU DRUKUJĄCEGO.** 

## **B Ł ĘDY**

W niektórych sytuacjach pamięć operacyjna moż<sup>e</sup> zostać przepełniona, albo może wystąpić innego rodzaju błąd obliczeniowy. W takim przypadku na wyświetlaczu pojawia się symbol "E" sygnalizujący błąd. Zawartość pamięci jest zachowywana.

Jeśli w momencie wystąpienia błędu na wyświetlaczu pojawia się symbol "0  $\cdot$  E", należy nacisnąć przycisk  $*$  . żeby anulować błąd i kontynuować pracę. Jeśli na wyświetlaczu widoczny jest symbol "E" i liczba inna niż zero, błąd można anulować przy pomocy przycisku  $\vert \text{ub} \vert \rightarrow \vert$ , a następnie kontynuować obliczenia.

W rzadkich przypadkach drukowanie może zostać przerwane w trakcie, a na wyświetlaczu pojawi się symbol "E". Nie oznacza to uszkodzenia, ale jest spowodowane działaniem silnych szumów elektromagnetycznych lub nagromadzeniem się ładunków elektrostatycznych z zewnętrznych źródeł. W takim przypadku należy nacisnąć przycisk  $\vert * \vert$ i przeprowadzić obliczenia od początku.

#### **Przypadki, w których występuje błąd:**

- 1. Jeśli wprowadzona liczba składa się z ponad 12 lub 11 cyfr. W takim przypadku błąd można anulować  $przvciskiem$   $CE$   $|$   $|$   $\rightarrow$   $|$
- 2. Jeśli część całkowita wyniku składa się z ponad 12 cyfr.
- 3. Jeśli część całkowita liczby zapisanej w pamięci składa się z ponad 12 cyfr  $(np.$   $\sqrt{*M}$  9999999999999  $\sqrt{M+1}$   $(M+1)$ .
- 4. Jeśli zostało wykonane dzielenie przez zero (np. 5  $\div$  $0 \vert \pm \vert$ ).

# **WYMIANA BATERII PODTRZYMUJ ĄCEJ PAMIĘĆ**

### **Żywotność baterii**

Baterię należy wymieniać raz na dwa lata.

#### **Opis wymiany**

Należy stosować baterię litową CR2032.

#### **Uwaga:**

Przy wymianie baterii stawki podatku i rabatu oraz kurs waluty i zawartość pamięci zostaną skasowane. W razie potrzeby przed wymianą baterii należy zapisać stawki podatku i rabatu oraz kurs waluty i inne ważne dane.

- 1. Ustaw przełącznik POWER w położeniu "OFF" i odłącz kabel od sieci elektrycznej.
- 2. Zdejmij osłonę baterii w spodniej części kalkulatora (Rys. 1).
- 3. Wyjmij rozładowaną baterię i zainstaluj nową. Wytrzyj starannie powierzchnię nowej baterii i umieść ją w kalkulatorze znakiem ...+" skierowanym do góry (Rys. 2).
- 4. Załóż osłonę baterii, postępując w kolejności odwrotnej niż w przypadku wyjmowania baterii.
- 5. Naciśnij przycisk RESET z tyłu kalkulatora (patrz strona 12).

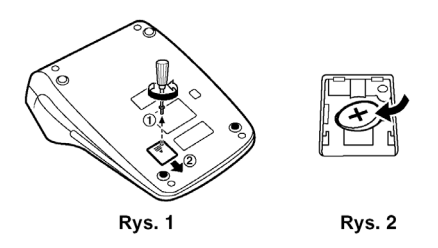

#### **Po zainstalowaniu baterii**

• Podłącz kabel zasilający do sieci elektrycznej, a następnie ustaw przełącznik POWER w położeniu  $.$  ON".

Upewnij się, że na wyświetlaczu widoczne jest "0.". Jeśli 0." jest niewidoczne, wyjmij baterie, zainstaluj ją ponownie i sprawdź wskazanie wyświetlacza.

- Zaprogramuj stawki podatku i rabatu oraz kurs waluty.
- Na metryczce wymiany baterii znajdującej się w spodniej części kalkulatora zapisz miesiąc i rok instalacji baterii. Pozwoli to wymienić baterię zanim się całkowicie rozładuje.

#### **Ostrzeżenia dotyczące korzystania z baterii:**

- <sup>y</sup>Wyładowanej baterii nie należy pozostawiać w kalkulatorze.
- Baterii nie wolno poddawać działaniu wody lub ognia ani jej rozbierać.
- y Baterie należy przechowywać w miejscu niedostępnym dla małych dzieci.

### **DANE TECHNICZNE**

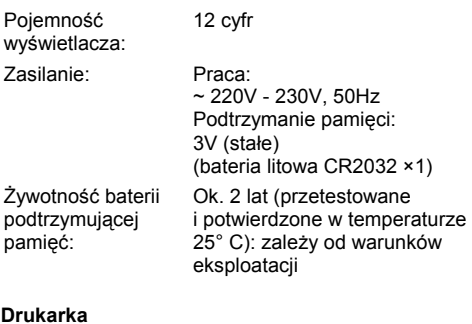

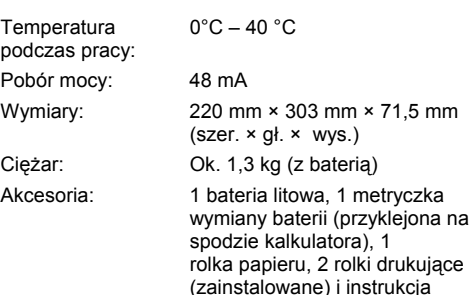

obsługi

#### Druka **Druka**

par

Typ: Szybkość druku: Papier: Drukarka mechaniczna Ok. 3 linii / sekundę (w temperaturze 25° C, podczas drukowania "951• +". Szybkość drukowania zależy od liczby wierszy i drukowanych liczb.) Szerokość: 57 ~ 58 mm Średnica rolki: 80 mm, maks.

**OSTRZEŻENIE KALKULATOR NALEŻY PODŁĄCZYĆ DO NAPIĘCIA PODANEGO NA OBUDOWIE. PODŁĄCZENIE KALKULATORA DO WYŻSZEGO NAPIĘCIA NIŻ OKREŚLONO MOŻ<sup>E</sup> SPOWODOWAĆ POŻAR LUB INNEGO RODZAJU STRATY MATERIAL NE. PRODUCENT NIE PONOSI ODPOWIEDZIALNOŚCI ZA ŻADNE EWENTUALNE SZKODY SPOWODOWANE PODŁĄCZENIEM KALKULATORA DO NIEODPOWIEDNIEGO NAPIĘCIA.** 

#### **CAŁKOWITE SKASOWANIE PAMI ĘCI**

Silne wstrząsy, działanie pól elektrycznych lub inne nietypowe warunki mogą spowodować zablokowanie kalkulatora, przez co nie będzie on reagował na naciskane klawisze. W takim przypadku należy nacisnąć przycisk RESET na spodzie kalkulatora.

Przycisk RESET należy nacisnąć tylko w przypadku, gdy:

- Wystąpiła nietypowa sytuacia i wszystkie klawisze <sup>s</sup>ą zablokowane.
- Bateria została zainstalowana lub wymieniona.

#### **Uwagi:**

- Naciśniecie przycisku RESET spowoduje skasowanie zapisanych w pamięci stawek podatku i rabatu oraz kursu waluty i innych danych.
- Przycisk RESET należy naciskać wyłącznie przy pomocy długopisu. Nie wolno używać żadnych innych ostrych ani łatwo łamiących się przedmiotów – np. igły.
- Po naciśnieciu przycisku RESET podłacz kalkulator do sieci elektrycznej, ustaw przełącznik POWER w położeniu "ON" i upewnij się, że na wyświetlaczu widoczne jest .0.".

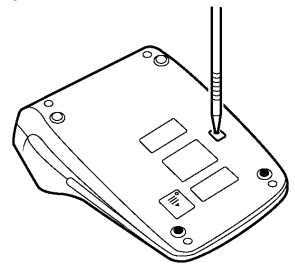

#### **PRZYKŁADOWE OBLICZENI A**

1. Przełącznik określający położenie kropki dziesiętnej należy ustawić tak, jak jest to wskazane w poszczególnych przykładach.

Przełącznik trybu zaokrąglania należy ustawić w położeniu "5/4", o ile nie ma na ten temat dodatkowej informacji.

- 2. Przełącznik trybu pracy ze stałą i trybu dodawania oraz przełącznik trybu sumowania w pamięci GT należy ustawić w położeniu "•", o ile nie ma na ten temat dodatkowej informacji.
- 3. Przełącznik POWER należy ustawić w położeniu "P", o ile nie ma na ten temat dodatkowej informacji.
- 4. W razie popełnienia błędu podczas wprowadzania liczby należy nacisnąć przycisk  $CE$  lub  $\rightarrow$ i wprowadzić prawidłową liczbę.
- 5. Liczby ujemne sa drukowane z symbolem ..-" w kolorze czerwonym.

PRZYKł AD:  $(123 + 456) \times 2 =$ 

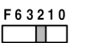

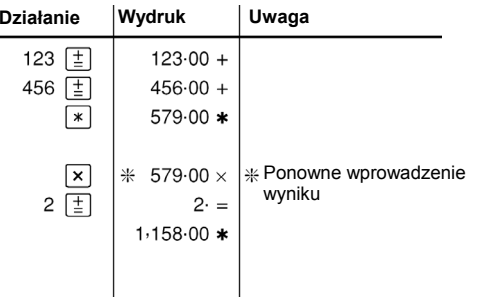

#### *WIELOKROTNE DODAWANIE I ODEJMOWANIE*

 $123 + 123 + 123 + 456 - 100 - 100 =$ 

F63210 т

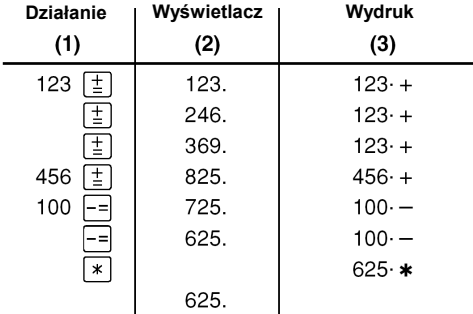

#### *DODAWANIE I ODEJMOWANIE W TRYBIE KASOWYM*

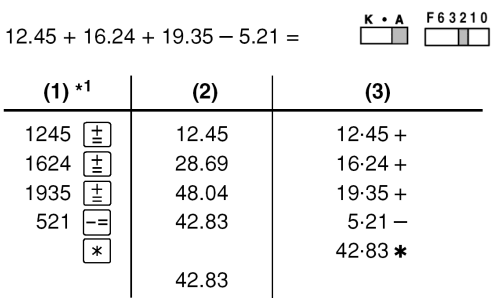

\*1 Proszę zwrócić uwagę, że podczas wprowadzania liczb nie był używany przycisk $\lceil \cdot \rceil$ .

## *OBLICZENIA ZŁOŻONE OPERACJE NA STAŁYCH*

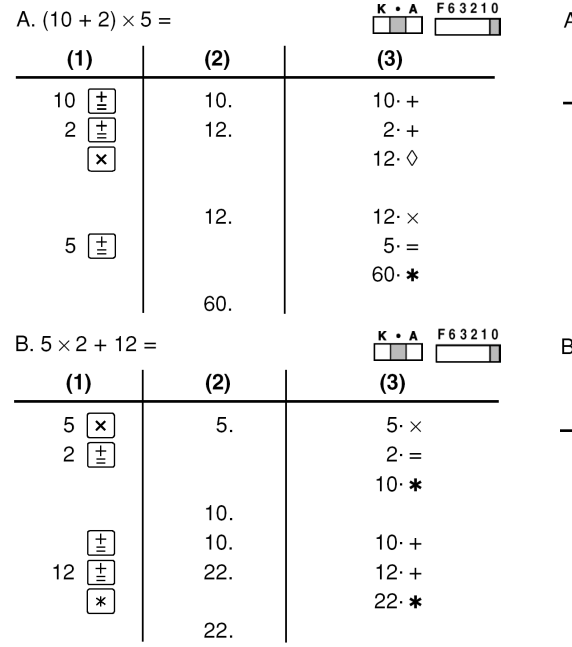

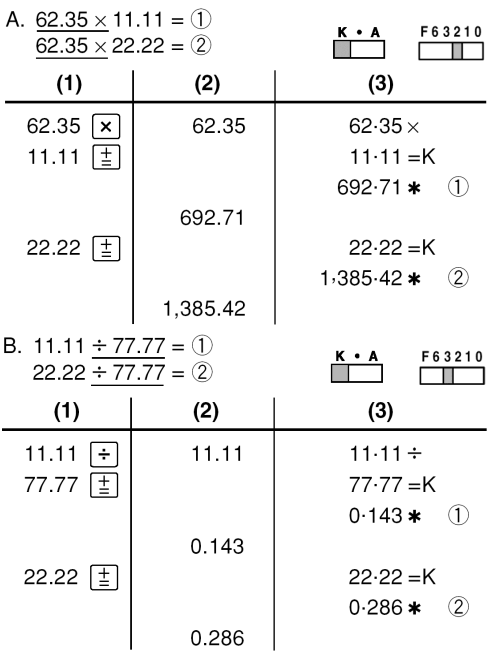

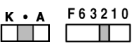

F63210

A.  $100 \times 25\% =$ 

| (1)                        | (2)   | (3)                  |
|----------------------------|-------|----------------------|
| 100<br>$\lfloor x \rfloor$ | 100.  | 100 $\cdot$ $\times$ |
| 25<br>$\boxed{\%}$         |       | $25. \%$             |
|                            |       | $25.00*$             |
|                            | 25.00 |                      |

B.  $(123 \div 1368) \times 100 =$ 

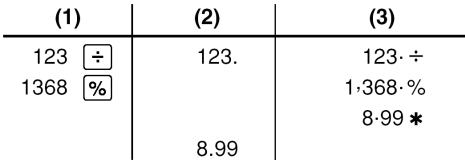

## *OBLICZENIA PROCENTOWE OBLICZANIE PODWYŻEK I RABATÓW*

A. 5% podwyżka wartości 100

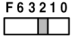

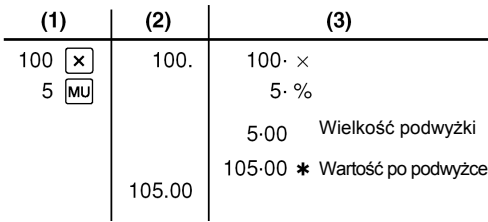

B. 10% rabat od wartości 100

F63210

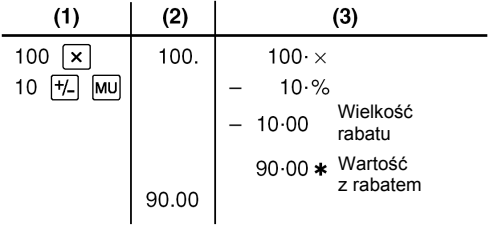

## *OBLICZANIE NARZUTU I MARŻY*

Na podstawie znajomości wielkości narzutu i marży można obliczyć zysk procentowy.

Marża określa, jaki procent przychodu stanowi cena sprzedaży.

Narzut określa, jaki procent przychodu stanowi cena zakupu.

Oznaczenia użyte w tabeli:

- "Cost" oznacza koszt.
- "Sell" oznacza cenę sprzedaży.
- "GP" oznacza dochód brutto.
- "Mkup" oznacza narzut.
- "Mrgn" oznacza marżę.

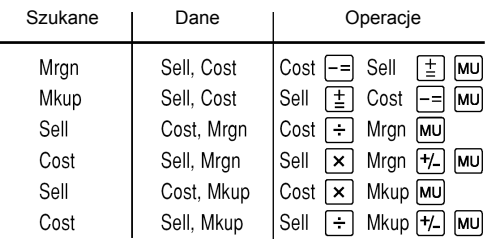

#### Przykład:

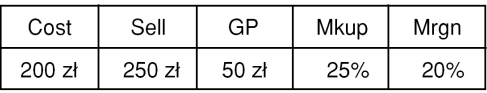

F63210

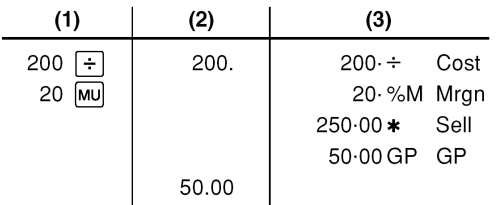

#### *OBLICZANIE ZMIANY PROCENTOWEJ*

Obliczenie różnicy w złotych (a), a następnie zmiany procentowej (b) pomiędzy dwoma rocznymi wynikami sprzedaży: 1.500 zł w jednym roku i 1.300 zł w poprzednim. F63210

T.

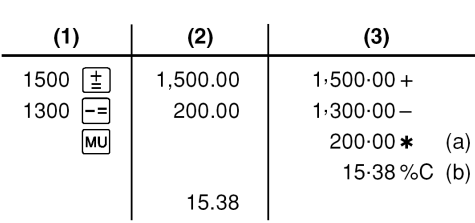

#### *OBLICZENIA Z WŁĄCZONYM LICZNIKIEM ARTYKUŁÓW*

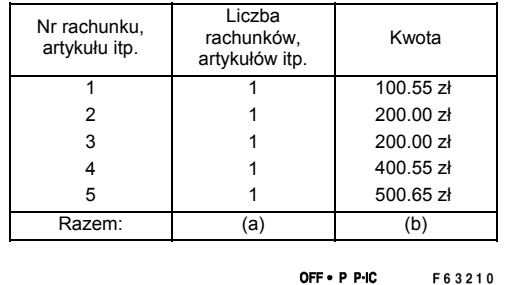

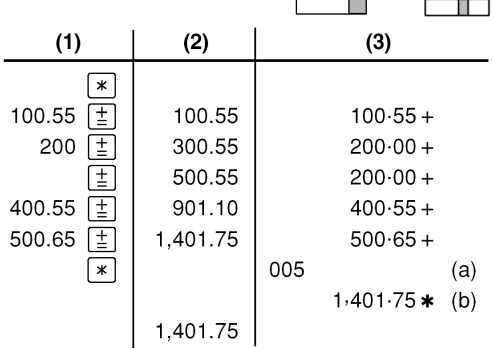

#### $\mathsf{A}$  $46 \times 78 = 0$  $100 + 200 + 300 =$  (1)  $125 \div 5 = 20$  $+$ +)  $300 + 400 + 500 = 2$  $72 \times 8 = 3$ -) ③ Wynik w pamięci GT GT OFF . P P-IC F 6 3 2 1 0  $(1) + (2) - (3) = (4)$ (suma całkowita) GT F63210 OFF . P P-IC  $\bullet$  $(3)$  $(1)$  $(2)$  $(1)$  $(2)$  $(3)$  $*2$ l∗M  $GT \trianglerighteq$  $46 \overline{\times}$ 46.  $46 \times$ 100 [1] 100  $100 +$ 78 M+  $78. =$ 200  $\boxed{\pm}$ 300.  $200 +$  $3.588$ . M  $3.588 + M$  $\bigcirc$ 300 [士] 600.  $300 +$  $\odot$ 125.M  $125 +$  $600 \times +$ 125 $F$  $600.$ 5  $\sqrt{M+}$  $5. =$ 300 士  $300.$  $300 +$ 25.M  $25 \cdot + M$  $(2)$  $\sqrt{-}$ 400  $700.$  $400 +$ 匡  $1,200.$  $72 \overline{x}$ 72.M 500  $500 +$  $72. \times$  $1.200 \cdot 1 +$  $\circled{2}$  $\overline{\ast}$ 8  $M 8 \cdot =$  $1,200.$ 576.M  $576 - M$  $\circled{3}$ GT  $1.800 \times 10^{-1}$  $\circled{3}$  $\left( \widehat{4}\right)$  $\boxed{\circ}$ M $\boxed{\circ}$  $3.037 \cdot \Diamond M$ 1,800

\*2 Przed rozpoczęciem obliczeń należy nacisnąć przycisk **\*M**, żeby skasować zawartość pamięci.

3.037.M

#### *OBLICZENIA Z WYKORZYSTANIEM PAMIĘCI GT OBLICZENIA Z WYKORZYSTANIEM PAMIĘCI*

# **PRZYKŁADY PRZELICZANIA WARTOŚCI**

#### **Przykład 1:**

Ustawienie kursu (1\$ = 123.45 ¥)

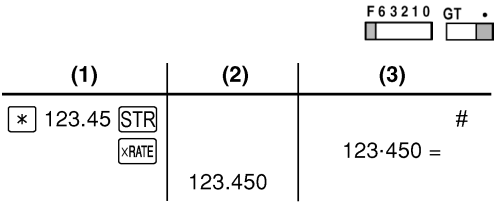

#### **Przykład 2:**

Przeliczenie 120 \$ na jeny (1\$ = 123.45 ¥)

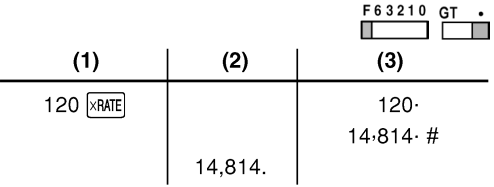

#### **Przykład 3:**

Ustawienie (1 metr = 39.3701 cali)

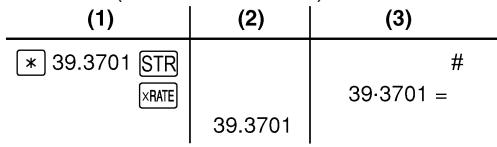

#### **Przykład 4:**

Przeliczenie 472.4412 cala na metry (1 metr = 39.3701 cali)  $\overline{z}$ 

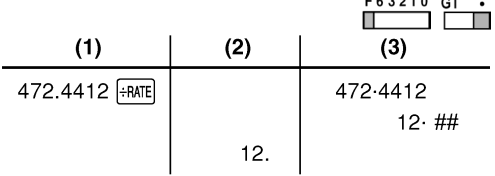

# **PRZYKŁADY OBLICZE Ń PODATKOWYCH**

#### **Przykład 1:**

Ustawienie stawki podatku na 5%. Obliczenie całkowitej wartości przy opodatkowaniu 800 zł stawką 5%.

#### **Przykład 2**

Obliczenie wartości netto oraz wartości podatku od sumy dwóch wartości 840 zł i 525 zł obłożonych 5% podatkiem.

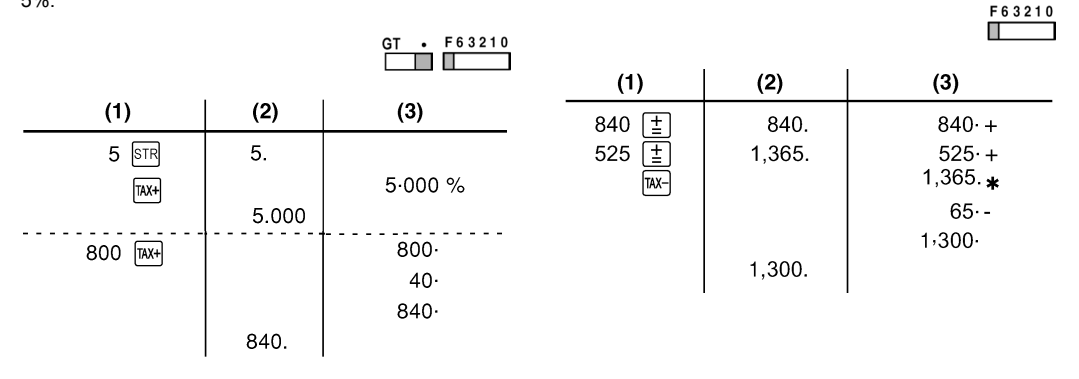

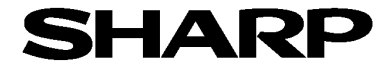

**SHARP ELECTRONICS (EUROPE) G.M.B.H. Sp. z o.o. ODDZIAŁ W POLSCE 02-844 Warszawa, ul. Puławska 469 tel. +48 22 545 81 00**